**00054859** (SIRIUM1400ABT)

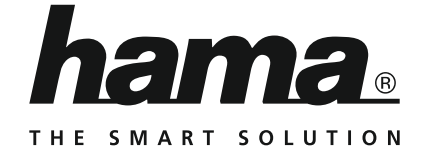

# **"SIRIUM1400ABT" Smart Speaker**

# **Smart-Speaker "SIRIUM1400ABT"**

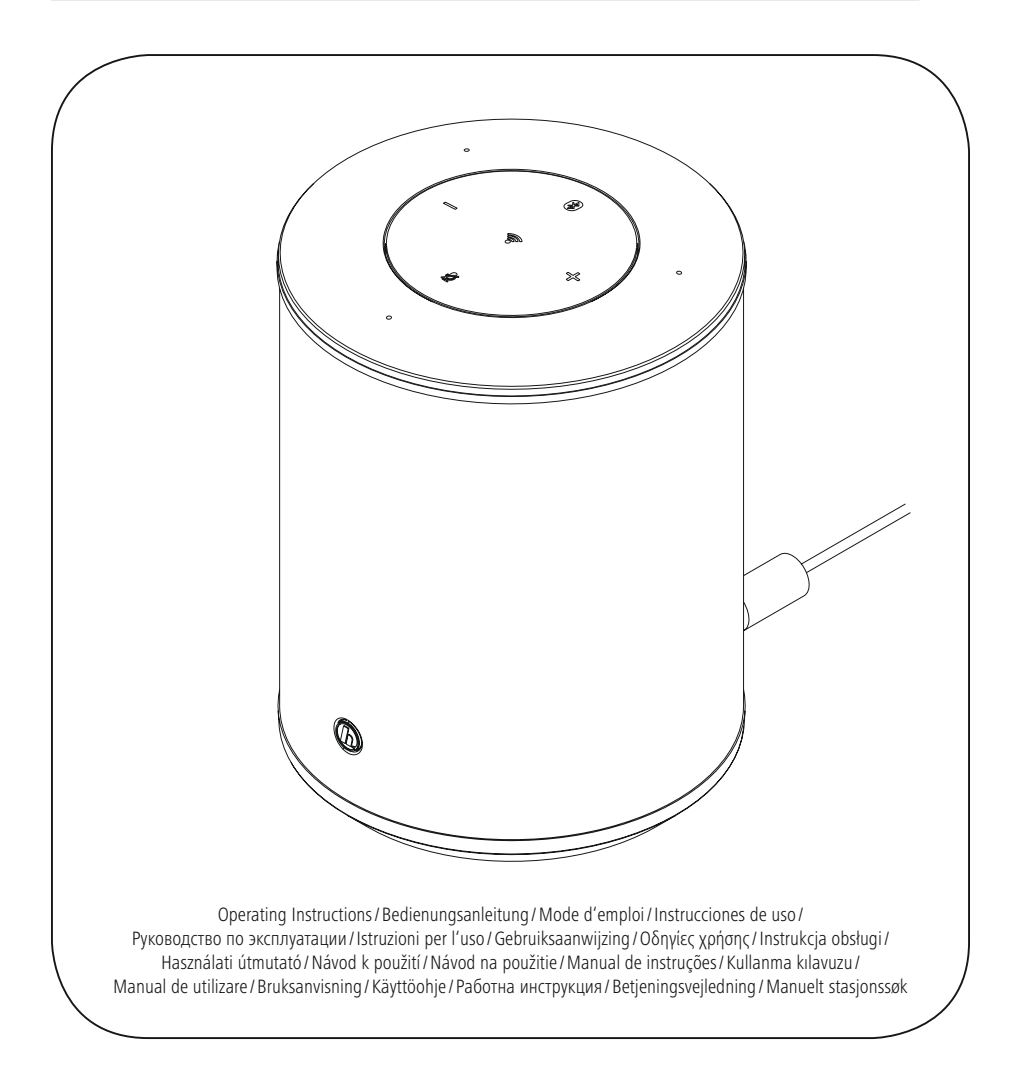

# F Notice d'utilisation

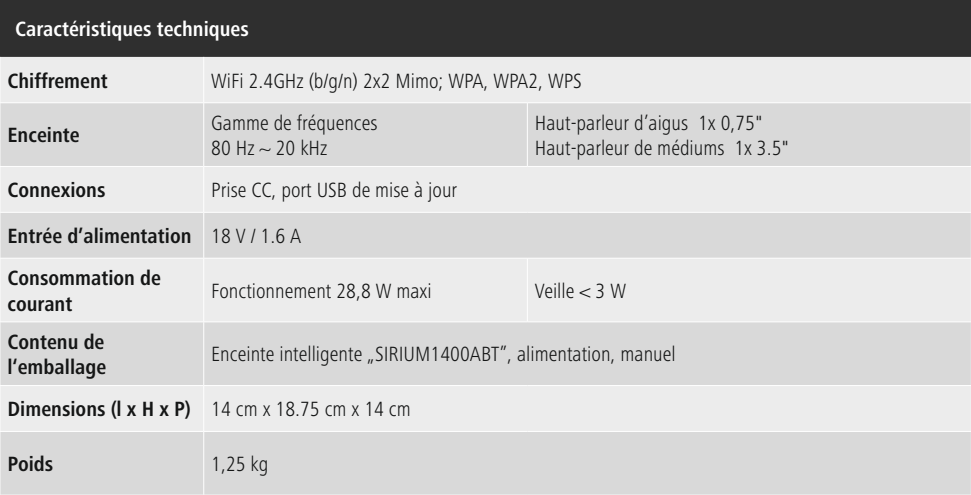

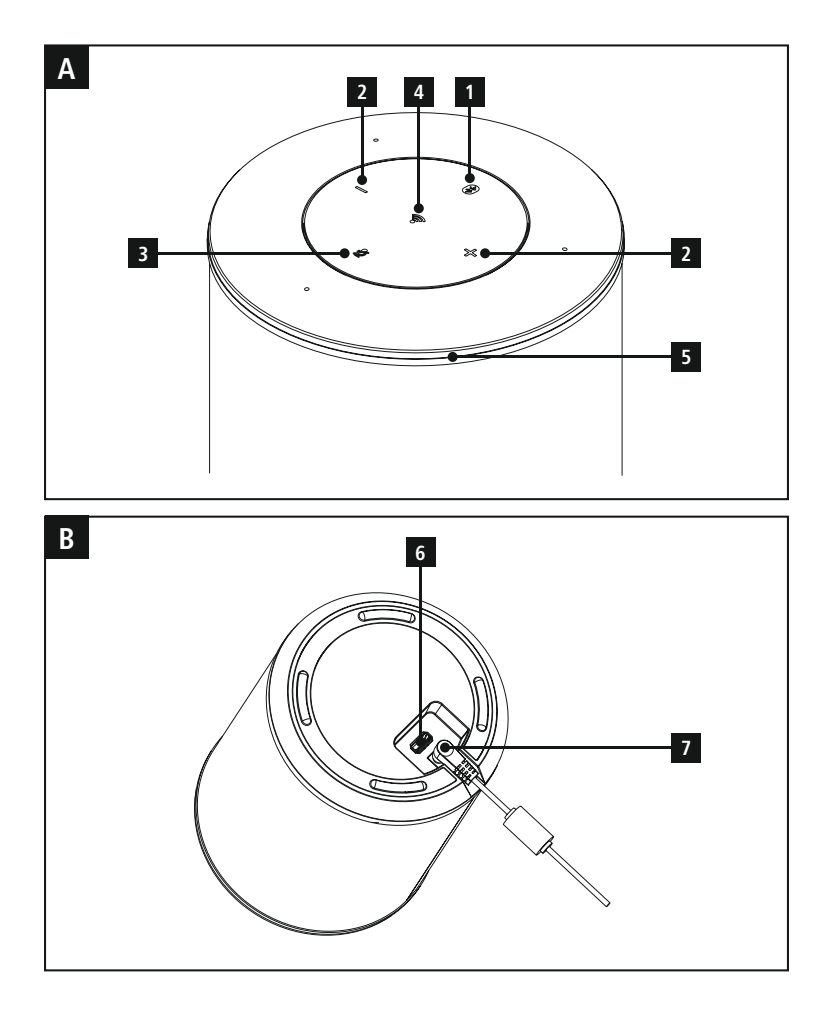

# **Éléments de commande et d'affichage**

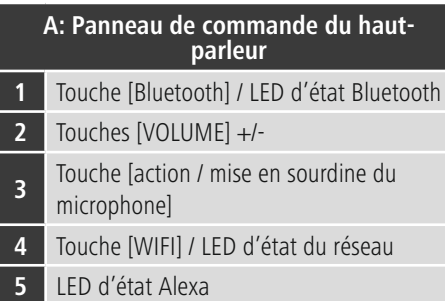

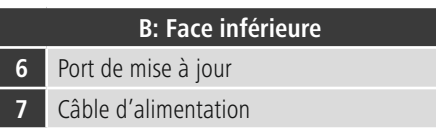

# **LED indicator**

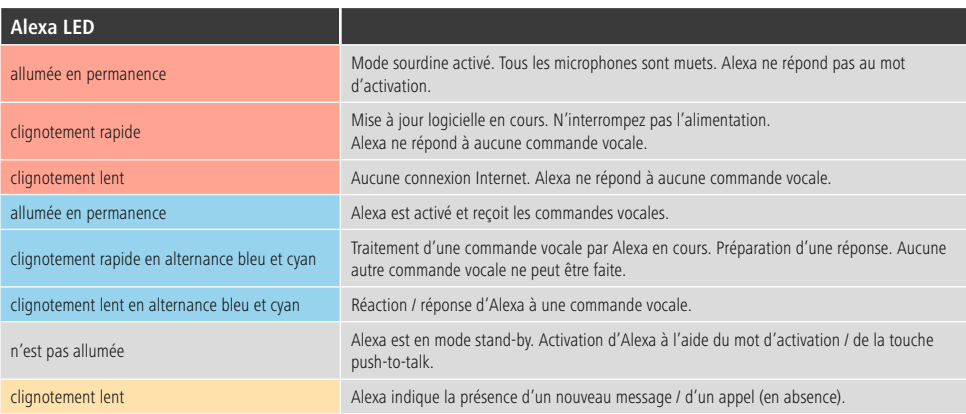

# **Sommaire**

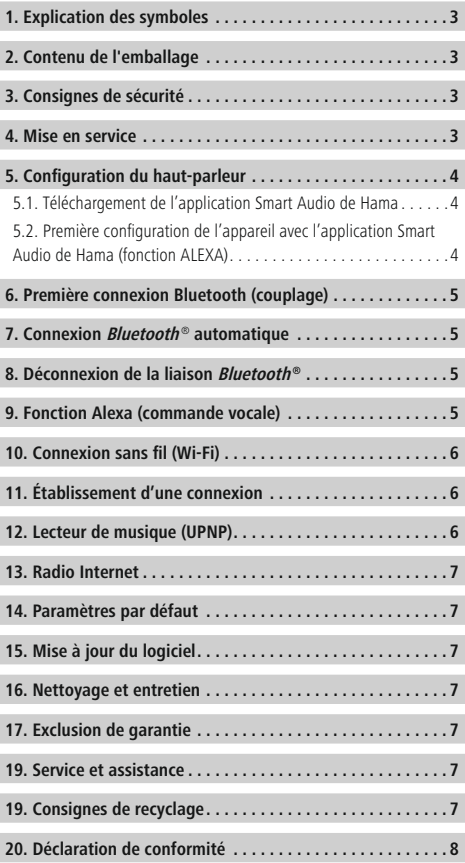

<span id="page-5-0"></span>Nous vous remercions d'avoir choisi un produit Hama. Veuillez prendre le temps de lire l'ensemble des remarques et consignes suivantes. Veuillez conserver ce mode d'emploi à portée de main afin de pouvoir le consulter en cas de besoin. Transmettez-le au nouveau propriétaire avec l'appareil le cas échéant.

# **1. Explication des symboles d'avertissement et des remarques**

# **Risque d'électrocution**

Ce symbole indique un risque de contact avec des parties non isolées du produit susceptibles de conduire un courant électrique capable de provoquer un risque d'électrocution.

# **Avertissement**

Ce symbole est utilisé pour indiquer des consignes de sécurité ou pour attirer votre attention sur des dangers et risques particuliers.

# **Remarque**

Ce symbole est utilisé pour indiquer des informations supplémentaires ou des remarques importantes.

# **2. Contenu de l'emballage**

- Haut-parleur intelligent "SIRIUM1400ABT" de Hama
- Bloc secteur
- Guide de démarrage rapiden

# **3. Consignes de sécurité**

- Ce produit est destiné à une installation domestique non commerciale.
- Protégez le produit de toute saleté, humidité, surchauffe et utilisez-le uniquement dans des locaux secs.
- Cet appareil, comme tout appareil électrique, doit être gardé hors de portée des enfants !
- Protégez le produit des secousses violentes et évitez tout choc ou toute chute.
- N'utilisez pas le produit en dehors des limites de puissance indiquées dans les caractéristiques techniques.
- Tenez les emballages d'appareils hors de portée des enfants, risque d'étouffement.
- Recyclez les matériaux d'emballage conformément aux prescriptions locales en vigueur.
- N'apportez aucune modification à l'appareil. Des modifications vous feraient perdre vos droits de garantie.

# **Risque d'électrocution**

- Ne tentez pas d'ouvrir le produit en cas de détérioration et cessez de l'utiliser.
- N'utilisez pas le produit lorsque l'adaptateur, le câble de connexion ou le câble d'alimentation sont endommagés.
- Ne tentez pas de réparer l'appareil vous-même ni d'effectuer des travaux d'entretien. Déléguez tous travaux d'entretien à des techniciens qualifiés.

# **4. Mise en service**

## **Avertissement**

- Branchez l'appareil à une prise de courant appropriée. La prise de courant doit être située à proximité du produit et doit être facilement accessible.
- Mettez le produit hors tension au moyen de l'interrupteur On/Off - si celui-ci n'est pas disponible, débranchez le câble d'alimentation de la prise de courant.
- En cas de prises multiples, veillez à ce que les appareils consommateurs branchés ne dépassent pas la puissance absorbée totale admissible.
- Débranchez l'appareil si vous ne l'utilisez pas sur une période prolongée.

### **Mise sous tension**

- Branchez le câble secteur du haut-parleur à une prise de courant.
- Le haut-parleur se met automatiquement sous tension.

### **Remarque concernant la première mise sous tension**

• Lors de la première mise sous tension, l'enceinte est en mode "Première configuration de l'appareil" et les LED d'état réseau (4) et Bluetooth (1) émettent des impulsions.

# <span id="page-6-0"></span>**5. Configuration du haut-parleur**

# **Remarque**

• Vous devrez télécharger l'application Alexa d'Amazon et créer un compte Amazon pour pouvoir utiliser toutes les fonctions du produit. Suivez les instructions de l'application Alexa d'Amazon. Vous trouverez des renseignements supplémentaires sur www.amazon. com.

# **5.1. Téléchargement de l'application Smart Audio de Hama**

#### T) **Remarque**

Le produit prend en charge les systèmes d'exploitation suivants :

- iOS 8 ou versions ultérieures
- Android 4.4.2 ou versions ultérieures
- Ouvrez l'AppStore d'iTunes ou le Play Store de Google sur votre smartphone.
- Utilisez la fonction de recherche afin de trouver l'application.
- Téléchargez et installez l'application sur votre smartphone. Suivez les instructions de votre smartphone.

#### **5.2. Première configuration de l'appareil avec l'application Smart Audio de Hama (fonction ALEXA)**

#### **Remarque - WiFi (réseau sans fil)** 00

- Veuillez contrôler que le routeur est bien sous tension et qu'une connexion Internet / réseau est bien établie.
- Activez la connexion Wi-Fi de votre routeur si celle-ci n'est pas encore activée.
- Si vous avez des questions sur la configuration du routeur, veuillez utiliser le mode d'emploi du routeur pour rechercher des pannes / résoudre des problèmes.
- Assurez-vous que le haut-parleur est bien en mode de couplage WiFi. La LED d'état du réseau (4) se met à clignoter.
- Assurez-vous que l'application Smart Audio de Hama est bien installée sur votre smartphone.
- Ouvrez l'application Smart Audio de Hama et touchez [CONFIGURE].
- Touchez ensuite [Add More Speakers].
- Ouvrez les réglages WiFi de votre smartphone en touchant [OPEN Settings].
- Recherchez le haut-parleur Hama SIRIUM1400ABT dans les réglages WiFi de votre smartphone.
- Connectez votre smartphone au haut-parleur.
- Ouvrez l'application Smart Audio de Hama sur votre smartphone
- Sélectionnez le nom du réseau WiFi souhaité (SSID).
- Saisissez votre clé de réseau, puis confirmez votre saisie à l'aide de [Save].
- Confirmez vos réglages en touchant [CONFIRM].
- Le haut-parleur se connecte au réseau. "Haut-parleur correctement configuré" apparaît à l'écran de votre smartphone une fois la connexion établie.
- La LED d'état du réseau (4) reste alors allumée en bleu.
- Touchez [Sources] dans le bas de l'écran pour établir une connexion avec votre compte Amazon.
- Touchez ensuite le bouton [Amazon Alexa].
- Touchez [Sign in with Amazon] pour ouvrir le navigateur Web et saisir vos données d'accès.
- Saisissez les données d'accès de votre compte Amazon à l'aide du clavier de votre smartphone.
- Vous pouvez également créer un nouveau compte Amazon en touchant [Create a new Amazon account].
- Vous pouvez retrouver l'application Smart Audio de Hama après enregistrement conforme.
- Sélectionnez la langue souhaitée pour Alexa.
- Ouvrez l'application Alexa d'Amazon et saisissez à nouveau vos données d'accès.
- Effectuez vos réglages personnels (fuseau horaire, nom de l'appareil, etc.) dans l'application Alexa d'Amazon. Vous trouverez des renseignements supplémentaires sur www.amazon.de -> Aide et Service après vente.

# <span id="page-7-0"></span>**6. Première connexion Bluetooth (couplage)**

Vous pouvez connecter vos appareils au haut-parleur via Bluetooth et utiliser le haut-parleur comme appareil de lecture audio. La commande de la lecture s'effectue directement sur l'appareil connecté. Vous pouvez également régler le volume directement sur le haut-parleur.

# **Remarque – Bluetooth**®

- Veuillez contrôler que votre appareil portable (téléphone portable, etc.) est bien compatible Bluetooth<sup>®</sup>
- Veuillez noter que la portée maximale de la connexion Bluetooth® est de 10 mètres sans obstacles tels que parois, personnes, etc.
- Il est possible que la connexion soit gênée par d'autres appareils/ d'autres connexions Bluetooth® dans votre environnement.
- Le haut-parleur ne peut être couplé qu'à un seul appareil à la fois.
- Veuillez noter que la compatibilité dépend des profils Bluetooth® supportés et des versions Bluetooth® utilisées. (voir: Caractéristiques techniques, mode d'emploi de l'appareil utilisé)
- Assurez-vous que votre appareil Bluetooth est bien sous tension et que sa fonction Bluetooth est bien activée.
- Sélectionnez le mode Bluetooth (mode de couplage) en maintenant la touche [**Bluetooth**] (1) enfoncée pendant env. 2 secondes.
- La LED d'état Bluetooth (1) se met à clignoter en bleu.
- Ouvrez les paramètres Bluetooth sur votre appareil, puis patientez jusqu'à ce que Hama SIRIUM1400ABT apparaisse dans la liste des appareils Bluetooth détectés.
- Le cas échéant, lancez une recherche d'appareils Bluetooth sur votre appareil.
- Sélectionnez Hama SIRIUM1400ABT dans la liste des appareils disponibles, puis patientez jusqu'à ce que le haut-parleur apparaisse en tant que connecté dans les réglages Bluetooth de votre appareil.
- La LED d'état Bluetooth (1) reste alors allumée en bleu.
- Vous pouvez démarrer et piloter la lecture audio via l'appareil connecté.

# **Remarque – Mot de passe Bluetooth**®

Certains appareils requièrent un mot de passe pour l`établissement de la connexion avec un appareil Bluetooth®.

• Saisissez le mot de passe **0000** lors de la connexion avec des radio dans le cas où l´appareil exige la saisie d´un mot de passe.

# **7. Connexion Bluetooth** ® **automatique (après un premier couplage réussi)**

• Les appareils déjà couplés à l'enceinte seront automatiquement enregistrés dans cette dernière.

#### G **Remarque – Mauvaise connexion**

Après une première connexion conforme entre l'enceinte et l'appareil, les connexions suivantes sont établies automatiquement. Vérifiez les points suivants dans le cas où la connexion Bluetooth ne s'établit pas automatiquement :

- Vérifiez, dans les paramètres Bluetooth de votre appareil, que le produit Hama SIRIUM1400ABT est bien connecté. Si tel n'est pas le cas, répétez les étapes décrites dans le paragraphe "Première connexion Bluetooth".
- Vérifiez que la distance entre l'appareil et l'enceinte est inférieure à 10 mètres. Le cas échéant, rapprochez les appareils.
- Vérifiez la présence d'obstacles susceptibles de réduire la portée. En présence d'obstacles, rapprochez les appareils l'un de l'autre.

# **8. Déconnexion de la liaison Bluetooth ®**

- La connexion Bluetooth entre l'enceinte et votre appareil sera automatiquement interrompue lorsque vous activez Alexa.
- Maintenez la touche [Bluetooth] (1) enfoncée pendant env. 3 secondes pour désactiver le mode Bluetooth de l'enceinte.
- Vous pouvez également déconnecter manuellement la connexion sur votre appareil.

# **9. Fonction Alexa (commande vocale)**

- La LED d'état Alexa (5) s'allume en bleu et un signal sonore retentit après avoir prononcé le mot d'activation ("Alexa") ou appuyé sur la touche [Action / mise en sourdine du microphone] (3). Vous pouvez alors utiliser la commande vocale d'Alexa.
- La LED d'état Alexa (5) s'allume en bleu pendant les réponses d'Alexa.

# <span id="page-8-0"></span>**Remarque - Alexa Push to talk / function key**

- Appuyez brièvement sur la touche [Action / mise en sourdine du microphone] (3) de l'enceinte pour activer Alexa pendant la lecture audio ou pour augmenter le volume.
- Maintenez la touche [Action / mise en sourdine du microphone] (3) enfoncée pendant env. 3 secondes pour couper le microphone. Le voyant LED d'état du microphone (3) s'allume en rouge.
- L'enceinte ne répondra plus au mot d'activation jusqu'à une nouvelle mise sous tension du microphone. Vous pouvez continuer à piloter l'enceinte à l'aide de ses touches ou de votre appareil lorsque le microphone est hors tension.

# **10. Connexion sans fil (Wi-Fi)**

En fonction du réseau, vous disposez de différentes options de sélection pour établir la connexion au réseau. Les réseaux compatibles avec une connexion WPS (Wi-Fi Protected Setup) sont précédés de la désignation [**WPS**]. Les autres connexions sont des réseaux ouverts ou des connexions protégées par le procédé PSK = Pre-Shared-Key (clé préalablement définie).

# **Connexion WPS / PSK / ouverte**

Une connexion WPS permet une connexion simple mais sécurisée de la radio au réseau. Deux possibilités de connexion sont disponibles : La connexion est configurée selon la PBC = Push Button Configuration (configuration sur pression d'un bouton) ou selon le procédé PIN dans lequel l'interface Web de votre routeur vous demande de saisir une suite de chiffres générée de manière aléatoire.

# **Configuration PBC**

- Maintenez la touche [WLAN] (4) enfoncée pendant env. 3 secondes.
- Le voyant LED d'état réseau (4) clignote en blanc pour le mode WPS.
- Appuyez sur le bouton WPS de votre routeur ou de votre point d'accès actuel. Il est généralement possible d'effectuer également cette opération sur l'interface Web concernée.
- Veuillez consulter le mode d'emploi de votre routeur / AP pour tout renseignement concernant la marche à suivre.
- Le voyant LED d'état du réseau (4) émet des impulsions en cas de point d'accès disponible.
- L'enceinte devrait se connecter au point d'accès et la connexion réseau devrait être disponible après avoir également démarré la procédure sur le routeur / le point d'accès.

# **Remarque**

• Appuyez sur la touche [WLAN] (4) afin d'interrompre la configuration PBC.

#### $\bigcirc$ **Remarque**

- Souvent, la clé pré-partagée (PSK) se trouve au dos du routeur/ de l'AP.
- Lors de la saisie de la clé, veuillez respecter la casse.

# **Réseau ouvert / Réseau non sécurisé**

#### $(1)$ **Remarque**

- Nous vous recommandons de ne pas établir de connexion non sécurisée et de toujours sécuriser votre réseau contre des accès non autorisés.
- Si le réseau que vous désirez ne dispose pas de mesures de sécurité, supprimez ce réseau de la liste et confirmez la suppression. La radio se connecte alors automatiquement au point d'accès.

### **11. Activation du mode de couplage / connexion à un autre réseau domestique**

- Maintenez la touche [WLAN] (4) enfoncée pendant env. 5 secondes. Le voyant LED d'état du réseau (4) se met à clianoter.
- Vous pouvez alors connecter l'enceinte à un nouveau réseau (comme décrit au chapitre 6.2).

# **12. Lecteur de musique (UPNP)**

Ce mode vous permet de lire les fichiers MP3, WMA ou FLAC stockés sur un ordinateur, un support de données ou dans un réseau local.

### **Lecture à partir d'un smartphone/d'une tablette**

### **Remarque**

- L'enceinte vous permet de lire uniquement les fichiers audio stockés sur votre smartphone/tablette.
- Ouvrez l'application Smart Audio de Hama sur votre smartphone/tablette.
- Sélectionnez l'enceinte Hama SIRIUM1400ABT dans la liste des périphériques.
- Sélectionnez l'option "Contenu Local".
- Sélectionnez le fichier audio que vous souhaitez lire sur l'enceinte.

# <span id="page-9-0"></span>**13. Radio Internet**

# **Remarque**

• Vous pouvez accéder et piloter la fonction radio Internet par l'intermédiaire d'Alexa. Vous trouverez des renseignements supplémentaires à ce sujet sur www.amazon.fr -> Aide et Service client.

# **14. Paramètres par défaut**

Procédez comme suit pour rétablir les paramètres par défaut (état d'origine) de l'enceinte :

- Maintenez les touches [MODE] (4) et [Action / mise en sourdine du microphone] (3) enfoncées pendant env. 5 secondes pour rétablir les paramètres par défaut de l'enceinte.
- Un signal acoustique retentit après l'exécution d'une réinitialisation conforme.

#### n **Remarque**

- Les problèmes et les dysfonctionnements peuvent éventuellement être réparés avec le rétablissement des paramètres par défaut.
- Tous les préréglages, comme l'égaliseur, les favoris et les profils réseaux, sont cependant irrévocablement supprimés.

# **15. Mise à jour du logiciel**

Les logiciels de nos enceintes sont optimisés en permanence et nous développons de nouvelles fonctionnalités afin de pallier à d'éventuelles pannes et augmenter les performances de nos appareils. Nous vous recommandons donc de toujours installer les mises à jour disponibles pour votre enceinte.

### **Procédez comme suit pour installer une mise à jour :**

- L'application Smart Audio de Hama vous tiendra informé(e) des mises à jour disponibles. Le téléchargement est effectué directement par l'intermédiaire de l'application.
- Les mises à jour, devant être effectuées via l'interface USB, sont disponibles au téléchargement sur www.hama. com/00054859/#downloads.
- Des instructions concernant l'installation de mises à jour sont comprises dans le téléchargement.

# **Avertissement**

- Veuillez garantir une alimentation électrique stable avant de lancer une mise à jour du logiciel.
- Une interruption de l'alimentation pendant une mise à jour est susceptible de provoquer une détérioration irréparable de l'enceinte.

## **16. Nettoyage et entretien**

- Nettoyez ce produit uniquement à l'aide d'un chiffon non pelucheux légèrement humide ; évitez tout détergent agressif.
- Débranchez l'adaptateur CA de la source de courant si vous ne comptez pas utiliser l'appareil pendant un certain temps. Entreposez-le dans un local sec, propre et protégé des rayons directs du soleil.

## **17. Exclusion de garantie**

La société Hama GmbH & Co KG décline toute responsabilité en cas de dommages provoqués par une installation, un montage ou une utilisation non conformes du produit ou encore provoqués par un non respect des consignes du mode d'emploi et/ou des consignes de sécurité.

### **19. Service et assistance**

En cas de question concernant le produit, veuillez vous adresser au service de conseil produits de Hama. Ligne téléphonique directe : +49 9091 502-115 (allemand/ anglais)

Vous trouverez ici de plus amples informations concernant l'assistance : www.hama.com

# **19. Consignes de recyclage**

#### **Remarques concernant la protection de l'environnement :**

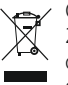

Conformément à la directive européenne 2012/19/EU et 2006/66/CE, et afin d'atteindre un certain nombre d'objectifs en matière de protection de l'environnement, les règles suivantes doivent

être appliquées : Les appareils électriques et électroniques ainsi que les batteries ne doivent pas être éliminés avec les déchets ménagers. Le pictogramme "picto" présent sur le produit, son manuel d'utilisation ou son emballage indique que le produit est soumis à cette réglementation. Le consommateur doit retourner le produit/la batterie usager aux points de collecte prévus à cet effet. Il peut aussi le remettre à un revendeur. En permettant enfin le recyclage des produits ainsi que les batteries, le consommateur contribuera à la protection de notre environnement. C'est un acte écologique.

# <span id="page-10-0"></span>**20. Déclaration de conformité**

 $\epsilon$ Le soussigné, Hama GmbH & Co KG, déclare que l'équipement radioélectrique du type [00054859] est conforme à la directive 2014/53/UE. Le texte complet de la déclaration UE de conformité est disponible à l'adresse internet suivante:

www.hama.com->00054859 ->Downloads.

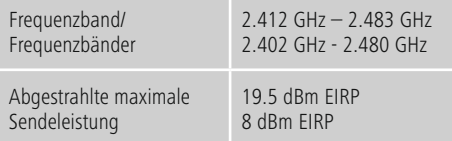

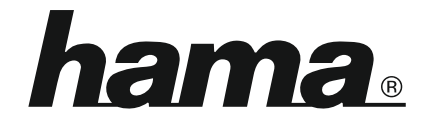

# **Hama GmbH & Co KG** 86652 Monheim/Germany www.hama.com

### **The Spotify software is subject to third party licenses found here: www.spotify.com/connect/third-party-licenses**

The Bluetooth® word mark and logos are registered trademarks owned by Bluetooth SIG, Inc. and any use of such marks by Hama GmbH & Co KG is under license. Other trademarks and trade names are those of their respective owners.

All listed brands are trademarks of the corresponding companies. Errors and omissions excepted, and subject to technical changes. Our general terms of delivery and payment are applied.